## 1 **FARB Farben**

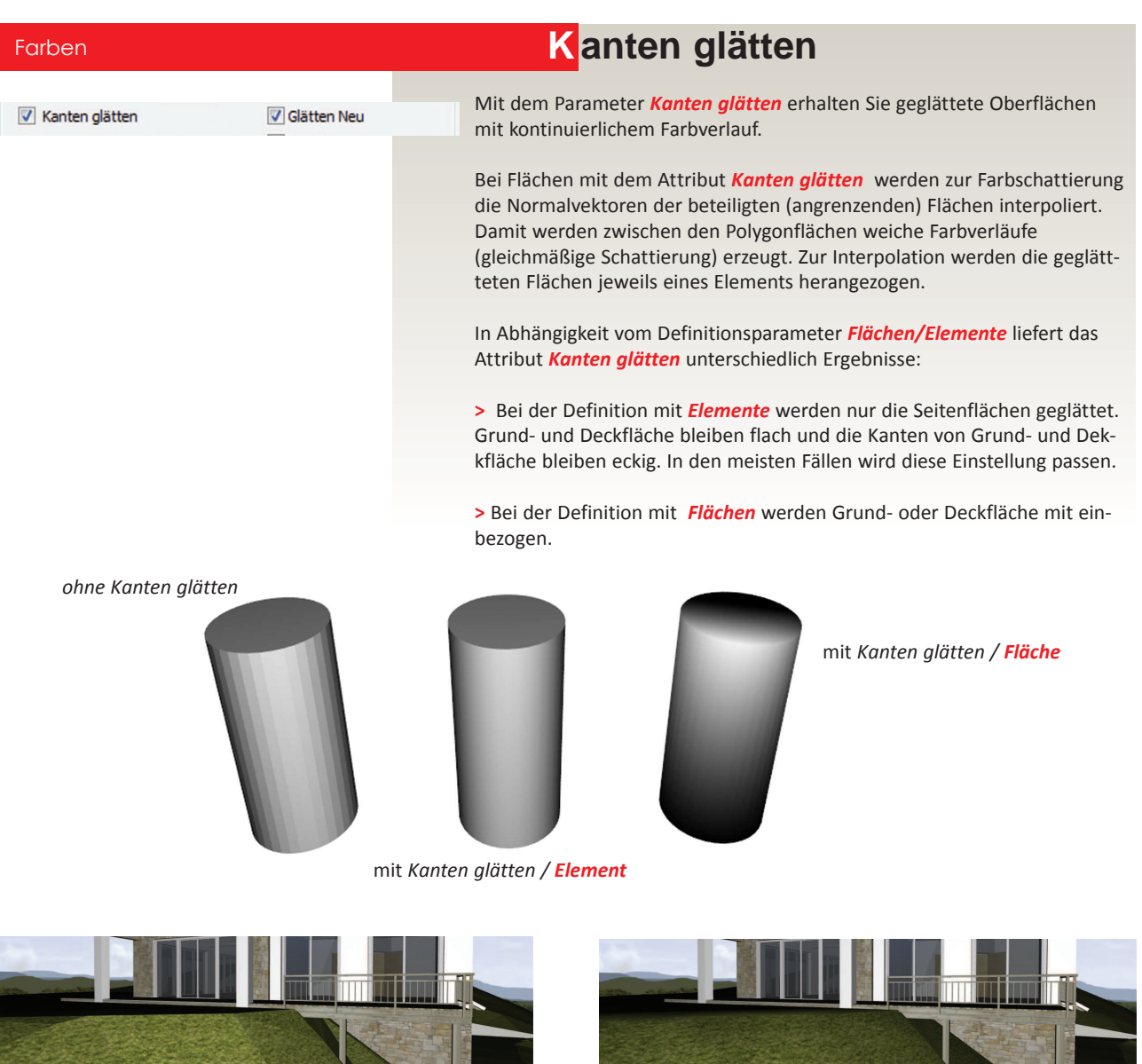

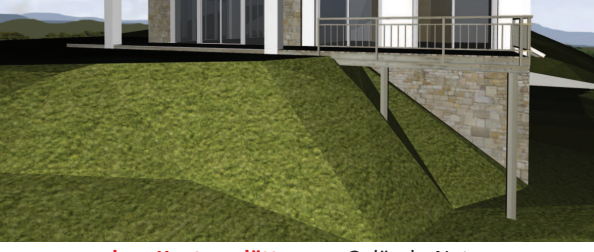

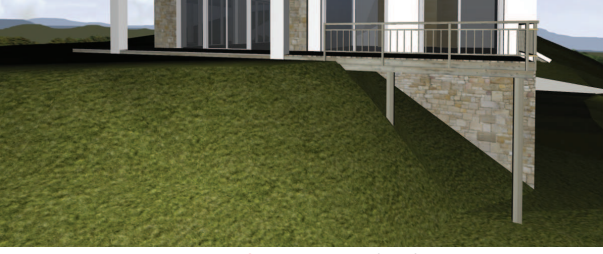

**ohne Kanten glätten** am Gelände-Netz **mit Kanten glätten** am Gelände-Netz

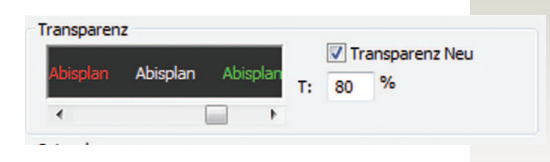

## Farben **T ransparenz**

Im Parameter *Transparenz* stellen Sie die Durchsichtigkeit von Objekten ein. Durch Eingabe einer Prozentzahl wird die Transparenz festgelegt.

100% lassen den Hintergrund voll durchscheinen. 80 % lassen ihn nur zu 80% durchscheinen, usw.

Eine rote transparente Fläche wirft einen leicht rötlichen Schatten auf eine weiße Fläche.